# **Contents**

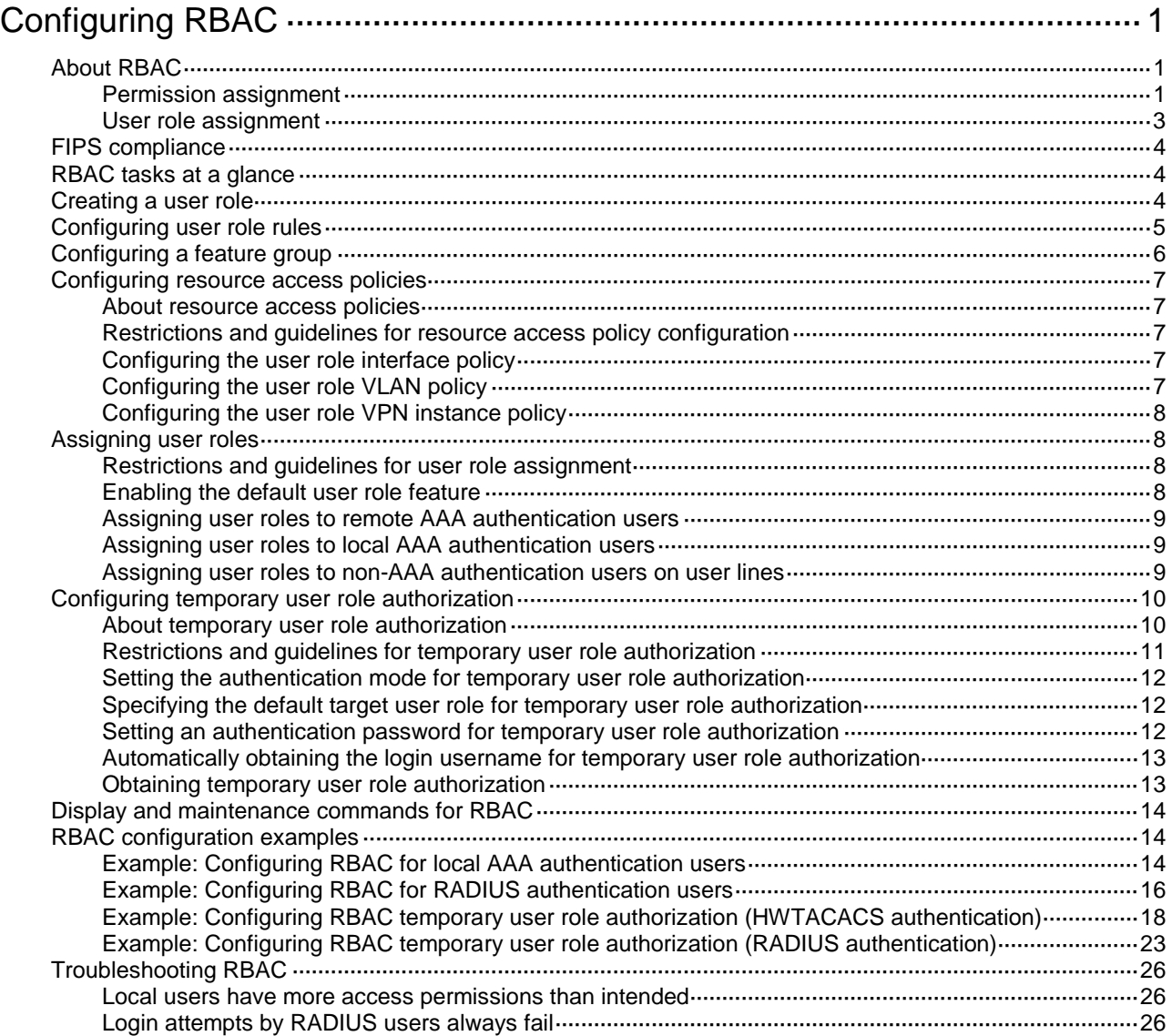

# <span id="page-1-0"></span>**Configuring RBAC**

# <span id="page-1-1"></span>About RBAC

Role-based access control (RBAC) controls access permissions of users based on user roles.

RBAC assigns access permissions to user roles that are created for different job functions. Users are given permission to access a set of items and resources based on the users' user roles. Separating permissions from users enables simple permission authorization management.

### <span id="page-1-2"></span>Permission assignment

Use the following methods to assign permissions to a user role:

- Define a set of rules to determine accessible or inaccessible items for the user role. (See ["User](#page-1-3)  [role rules.](#page-1-3)")
- Configure resource access policies to specify which resources are accessible to the user role. (See ["Resource access policies.](#page-2-0)")

To use a command related to a system resource, a user role must have access to both the command and the resource.

For example, a user role has access to the **vlan** command and access only to VLAN 10. When the user role is assigned, you can use the **vlan** command to create VLAN 10 and enter its view. However, you cannot create any other VLANs. If the user role has access to VLAN 10 but does not have access to the **vlan** command, you cannot use the command to enter the view of VLAN 10.

When a user logs in to the device with any user role and enters <?> in a view, help information is displayed for the system-defined command aliases in the view. However, the user might not have the permission to access the command aliases. Whether the user can access the command aliases depends on the user role's permission to the commands corresponding to the aliases. For information about command aliases, see "Using the CLI."

A user that logs in to the device with any user role has access to the **system-view**, **quit**, and **exit** commands.

#### <span id="page-1-3"></span>**User role rules**

User role rules permit or deny access to the items, including commands, XML elements, or MIB nodes. You can define the following types of rules for different access control granularities:

- **Command rule**—Controls access to a command or a set of commands that match a regular expression.
- **Feature rule**—Controls access to the commands of a feature by command type.
- **Feature group rule**—Controls access to the commands of features in a feature group by command type.
- **XML element rule**—Controls access to XML elements used for configuring the device.
- **OID rule**—Controls SNMP access to a MIB node and its child nodes. An OID is a dotted numeric string that uniquely identifies the path from the root node to a leaf node.

The items (commands, XML elements, and MIB nodes) are controlled based on the following types:

- **Read**—Items that display configuration and maintenance information. For example, the **display** commands and the **dir** command.
- **Write**—Items that configure the features in the system. For example, the **info-center enable** command and the **debugging** command.

• **Execute**—Items that execute specific functions. For example, the **ping** command and the **ftp** command.

A user role can access the set of permitted items specified in the user role rules. The user role rules include predefined (identified by sys-*n*) and user-defined user role rules. For more information about the user role rule priority, see ["Configuring user role rules.](#page-5-0)"

#### <span id="page-2-0"></span>**Resource access policies**

Resource access policies control access of a user role to system resources and include the following types:

- **Interface policy—Controls access to interfaces.**
- **VLAN policy**—Controls access to VLANs.
- **VPN instance policy**—Controls access to VPN instances.

Resource access policies do not control access to the interface, VPN instance, or VLAN options in the **display** commands. You can specify these options in the **display** commands if the options are permitted by any user role rule.

#### **Predefined user roles**

The system provides predefined user roles. These user roles have access to all system resources. However, their access permissions differ, as shown in [Table 1.](#page-2-1)

Among all of the predefined user roles, only network-admin and level-15 can create, modify, and delete local users and local user groups. The other user roles can only modify their own passwords if they have permissions to configure local users and local user groups.

The access permissions of the level-0 to level-14 user roles can be modified through user role rules and resource access policies. However, you cannot make changes on the predefined access permissions of these user roles. For example, you cannot change the access permission of these user roles to the **display history-command all** command.

| User role name                   | <b>Permissions</b>                                                                                                    |
|----------------------------------|----------------------------------------------------------------------------------------------------|
| network-admin                    | Accesses all features and resources in the system, except for the<br>display security-logfile summary info-center<br>security-logfile directory, and security-logfile<br>save commands.                                                                                                    |
| network-operator                 | Accesses the <b>display</b> commands for features and resources in<br>the system. To display all accessible commands of the user role, use<br>the display role command.                                                                                                    |
|                                  | Enables local authentication login users to change their own<br>٠<br>passwords.<br>Accesses the command used for entering XML view.<br>٠<br>Accesses all read-type XML elements.<br>Accesses all read-type MIB nodes.                                                                                                    |
| level- <i>n</i> ( $n = 0$ to 15) | <b>level-0-Has access to commands including ping, tracert,</b><br>٠<br>ssh2, telnet, mtrace, and super. Level-0 access rights are<br>configurable.<br><b>level-1</b> —Has access to the <b>display</b> commands of features and<br>٠<br>resources in the system. The level-1 user role also has all access<br>rights of the level-0 user role. Level-1 access rights are configurable.<br>level-2 to level-8, and level-10 to level-14-Have no access rights<br>$\bullet$<br>by default. Access rights are configurable.<br>level-9-Has access to most of the features and resources in the<br>$\bullet$<br>system. If you are logged in with a local user account that has a<br>level-9 user role, you can change the password in the local user |

<span id="page-2-1"></span>**Table 1 Predefined roles and permissions matrix**

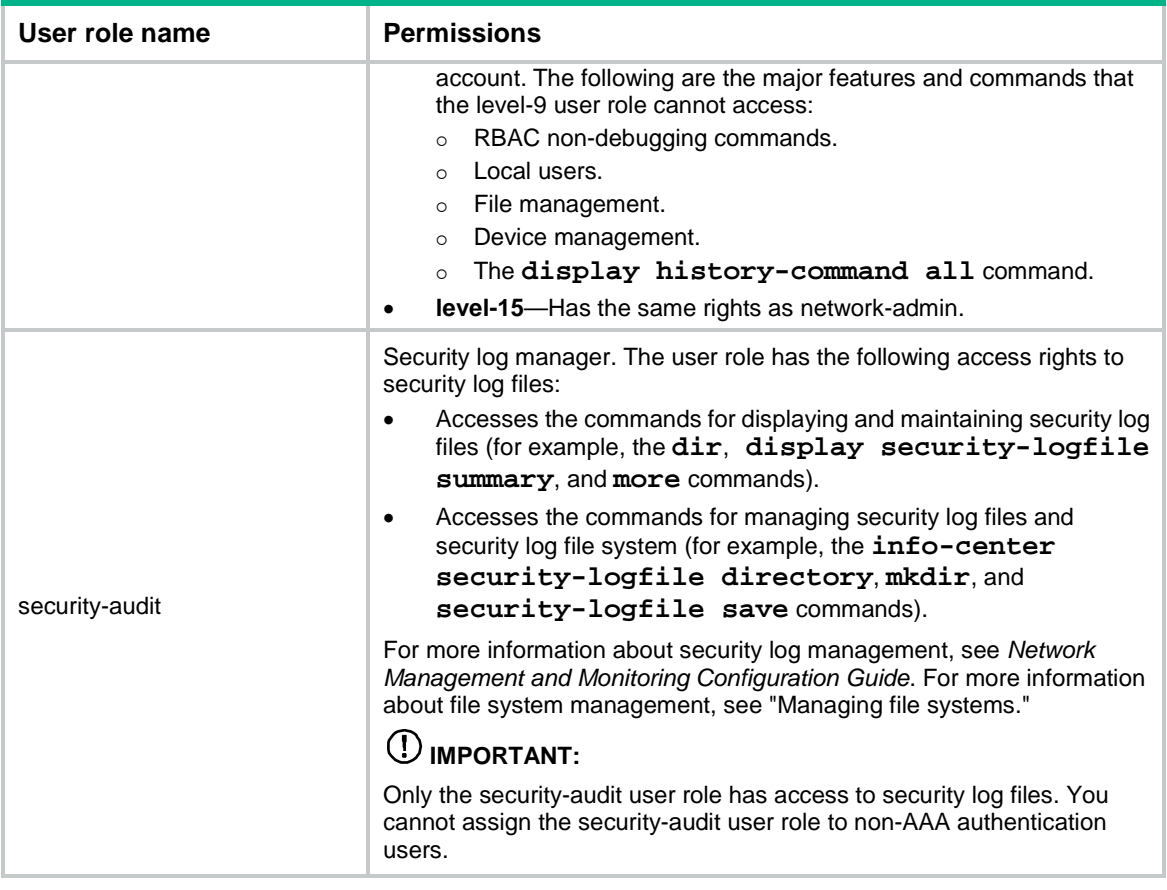

### <span id="page-3-0"></span>User role assignment

You assign access rights to a user by assigning a minimum of one user role. The user can use the collection of items and resources accessible to all user roles assigned to the user. For example, you can access any interface to use the **qos apply policy** command if you are assigned the following user roles:

- User role A denies access to the **qos apply policy** command and permits access only to interface Ten-GigabitEthernet 1/0/1.
- User role B permits access to the **qos apply policy** command and all interfaces.

Depending on the authentication method, user role assignment has the following methods:

- **AAA authorization**—If scheme authentication is used, the AAA module handles user role assignment.
	- $\circ$  If the user passes local authorization, the device assigns the user roles specified in the local user account.
	- $\circ$  If the user passes remote authorization, the remote AAA server assigns the user roles specified on the server. The AAA server can be a RADIUS or HWTACACS server.
- **Non-AAA authorization**—When the user accesses the device without authentication or by passing password authentication on a user line, the device assigns user roles specified on the user line. This method also applies to SSH clients that use publickey or password-publickey authentication. User roles assigned to these SSH clients are specified in their respective device management user accounts.

For more information about AAA and SSH, see *Security Configuration Guide*. For more information about user lines, see "Login overview" and "Configuring CLI login."

# <span id="page-4-0"></span>FIPS compliance

The device supports the FIPS mode that complies with NIST FIPS 140-2 requirements. Support for features, commands, and parameters might differ in FIPS mode and non-FIPS mode. For more information about FIPS mode, see *Security Configuration Guide*.

# <span id="page-4-1"></span>RBAC tasks at a glance

To configure RBAC, perform the following tasks:

- **1.** [Creating a user role](#page-4-2)
- **2.** [Configuring user role rules](#page-5-0)
- **3.** (Optional.) [Configuring a feature group](#page-6-0)
- **4.** Configuring [resource access policies](#page-7-0)
	- Configuring [the user role interface policy](#page-7-3)
	- Configuring [the user role VLAN policy](#page-7-4)
	- Configuring [the user role VPN instance policy](#page-8-0)
- **5.** [Assigning user roles](#page-8-1)
	- Enabling [the default user role feature](#page-8-3)
	- [Assigning user roles to remote AAA authentication users](#page-9-0)
	- [Assigning user roles to local AAA authentication users](#page-9-1)
	- [Assigning user roles to non-AAA authentication users on user lines](#page-9-2)
- **6.** [Configuring temporary user role authorization](#page-10-0)
	- **a.** Setting the authentication mode [for temporary user role authorization](#page-12-0)
	- **b.** Specifying [the default target user role for temporary user role authorization](#page-12-1)
	- **c.** [Setting an authentication password for temporary user role authorization](#page-12-2)
	- **d.** (Optional.) [Automatically obtaining the login username for temporary user role authorization](#page-13-0)
	- **e.** [Obtaining temporary user role authorization](#page-13-1)

## <span id="page-4-2"></span>Creating a user role

#### **About user role creation**

In addition to the predefined user roles, you can create a maximum of 64 custom user roles for granular access control.

#### **Procedure**

**1.** Enter system view.

**system-view**

**2.** Create a user role and enter its view.

**role name** *role-name*

By default, the system has the following predefined user roles:

- o network-admin.
- o network-operator.
- level-*n* (where *n* equals an integer in the range of 0 to 15).
- o security-audit.

Among these user roles, only the permissions and descriptions of the level-0 to level-14 user roles are configurable.

**3.** (Optional.) Configure a description for the user role. **description** *text*

By default, a user role does not have a description.

# <span id="page-5-0"></span>Configuring user role rules

#### **About user role rules**

You can configure user role rules to permit or deny the access of a user role to specific commands, XML elements, and MIB nodes.

The following guidelines apply to non-OID rules:

- If two user-defined rules of the same type conflict, the rule with the higher ID takes effect. For example, a user role can use the **tracert** command but not the **ping** command if the user role contains rules configured by using the following commands:
	- **rule** *1* **permit command** *ping*
	- **rule** *2* **permit command** *tracert*
	- **rule** *3* **deny command** *ping*
- If a predefined user role rule and a user-defined user role rule conflict, the user-defined user role rule takes effect.

The following guidelines apply to OID rules:

- The system compares an OID with the OIDs specified in user role rules, and it uses the longest match principle to select a rule for the OID. For example, a user role cannot access the MIB node with OID 1.3.6.1.4.1.25506.141.3.0.1 if the user role contains rules configured by using the following commands:
	- **rule** *1* **permit read write oid** *1.3.6*
	- **rule** *2* **deny read write oid** *1.3.6.1.4.1*
	- **rule** *3* **permit read write oid** *1.3.6.1.4*
- If the same OID is specified in multiple rules, the rule with the higher ID takes effect. For example, a user role can access the MIB node with OID 1.3.6.1.4.1.25506.141.3.0.1 if the user role contains rules configured by using the following commands:
	- **rule** *1* **permit read write oid** *1.3.6*
	- **rule** *2* **deny read write oid** *1.3.6.1.4.1*
	- **rule** *3* **permit read write oid** *1.3.6.1.4.1*

#### **Restrictions and guidelines**

- Only the network-admin and level-15 user roles have access to the following commands:
	- The **display history-command all** command.
	- All commands that start with the **display role**, **reboot**, **startup saved-configuration**, and **undo startup saved-configuration** keywords.
	- All commands that start with the **role**, **undo role**, **super**, **undo super**, **password-recovery**, and **undo password-recovery** keywords in system view.
	- All commands that start with the **snmp-agent community**, **undo snmp-agent community**, **snmp-agent usm-user**, **undo snmp-agent usm-user**, **snmp-agent group**, and **undo snmp-agent group** keywords in system view.
	- All commands that start with the **user-role**, **undo user-role**, **authentication-mode**, **undo authentication-mode**, **set authentication**

**password**, and **undo set authentication password** keywords in user line view or user line class view.

- All commands that start with the **user-role** and **undo user-role** keywords in schedule view or in CLI-defined policy view.
- All commands of the event MIB feature.
- You can configure a maximum of 256 user-defined rules for a user role. The total number of user-defined user role rules cannot exceed 1024.
- Any rule modification, addition, or removal for a user role takes effect only on users who are logged in with the user role after the change.

#### **Procedure**

**1.** Enter system view.

**system-view**

**2.** Enter user role view.

**role name** *role-name*

- **3.** Configure rules for the user role. Choose the options to configure as needed:
	- Configure a command rule.

```
rule number { deny | permit } command command-string
```
 $\circ$  Configure a feature rule.

```
rule number { deny | permit } { execute | read | write } * feature
[ feature-name ]
```
Configure a feature group rule.

```
rule number { deny | permit } { execute | read | write } * feature-group
feature-group-name
```
A feature group rule takes effect only after the feature group is created.

Configure an XML element rule.

```
rule number { deny | permit } { execute | read | write } * xml-element
[ xml-string ]
```
 Configure an OID rule. **rule** *number* { **deny** | **permit** } { **execute** | **read** | **write** } \* **oid** *oid-string*

### <span id="page-6-0"></span>Configuring a feature group

#### **About feature groups**

Use feature groups to bulk assign command access permissions to sets of features. In addition to the predefined feature groups, you can create a maximum of 64 custom feature groups and assign a feature to multiple feature groups.

#### **Procedure**

**1.** Enter system view.

**system-view**

**2.** Create a feature group and enter its view.

#### **role feature-group name** *feature-group-name*

By default, the system has the following predefined feature groups, which cannot be deleted or modified:

- **L2**—Includes all Layer 2 commands.
- **L3**—Includes all Layer 3 commands.

**3.** Add a feature to the feature group. **feature** *feature-name* By default, a feature group does not have any feature.

# <span id="page-7-0"></span>Configuring resource access policies

### <span id="page-7-1"></span>About resource access policies

Every user role has one interface policy, VPN instance policy, and VLAN policy. By default, these policies permit a user role to access any system resources. You can configure the policies of a user-defined user role or a predefined level-*n* user role to limit its access to any resources.

### <span id="page-7-2"></span>Restrictions and guidelines for resource access policy configuration

The policy configuration takes effect only on users who are logged in with the user role after the configuration.

### <span id="page-7-3"></span>Configuring the user role interface policy

- **1.** Enter system view. **system-view**
- **2.** Enter user role view.
	- **role name** *role-name*
- **3.** Enter user role interface policy view.

#### **interface policy deny**

By default, the interface policy of the user role permits access to all interfaces. This command denies the access of the user role to all interfaces if the **permit interface** command is not configured.

**4.** (Optional.) Specify a list of interfaces accessible to the user role.

**permit interface** *interface-list*

By default, no accessible interfaces are configured in user role interface policy view. Repeat this step to add multiple accessible interfaces.

### <span id="page-7-4"></span>Configuring the user role VLAN policy

- **1.** Enter system view.
	- **system-view**
- **2.** Enter user role view.
	- **role name** *role-name*
- **3.** Enter user role VLAN policy view.
	- **vlan policy deny**

By default, the VLAN policy of the user role permits access to all VLANs.

This command denies the access of the user role to all VLANs if the **permit vlan** command is not configured.

**4.** (Optional.) Specify a list of VLANs accessible to the user role.

**permit vlan** *vlan-id-list*

By default, no accessible VLANs are configured in user role VLAN policy view. Repeat this step to add multiple accessible VLANs.

### <span id="page-8-0"></span>Configuring the user role VPN instance policy

**1.** Enter system view.

**system-view**

- **2.** Enter user role view. **role name** *role-name*
- **3.** Enter user role VPN instance policy view.
	- **vpn-instance policy deny**

By default, the VPN instance policy of the user role permits access to all VPN instances. This command denies the access of the user role to all VPN instances if the **permit vpn-instance** command is not configured.

**4.** (Optional.) Specify a list of VPN instances accessible to the user role. **permit vpn-instance** *vpn-instance-name*&<1-10> By default, no accessible VPN instances are configured in user role VPN instance policy view. Repeat this step to add multiple accessible VPN instances.

# <span id="page-8-1"></span>Assigning user roles

### <span id="page-8-2"></span>Restrictions and guidelines for user role assignment

To control user access to the system, you must assign a minimum of one user role. Make sure a minimum of one user role among the user roles assigned by the server exists on the device.

### <span id="page-8-3"></span>Enabling the default user role feature

#### **About the default user role feature**

The default user role feature assigns the default user role to AAA-authenticated users if the authentication server (local or remote) does not assign any user roles to the users. These users are allowed to access the system with the default user role.

You can specify any user role existing in the system as the default user role.

#### **Procedure**

**1.** Enter system view.

**system-view**

**2.** Enable the default user role feature.

**role default-role enable** [ *role-name* ]

By default, the default user role feature is disabled.

If you do not use the **authorization-attribute user role** command to assign user roles to local users, you must enable the default user role feature. For information about the **authorization-attribute user role** command, see AAA commands in *Security Command Reference*.

### <span id="page-9-0"></span>Assigning user roles to remote AAA authentication users

For remote AAA authentication users, user roles are configured on the remote authentication server. For information about configuring user roles for RADIUS users, see the RADIUS server documentation. For HWTACACS users, the role configuration must use the **roles="***role-1 role-2 … role-n***"** format, where user roles are space separated. For example, configure **roles="level-0 level-1 level-2"** to assign level-0, level-1, and level-2 to an HWTACACS user.

If the AAA server assigns the security-audit user role and other user roles to the same user, only the security-audit user role takes effect.

### <span id="page-9-1"></span>Assigning user roles to local AAA authentication users

#### **About user role assignment to local AAA authentication users**

Configure user roles for local AAA authentication users in their local user accounts. For information about AAA and local user configuration, see AAA configuration in *Security Configuration Guide*.

#### **Restrictions and guidelines**

- Every local user has a default user role. If this default user role is not suitable, remove it.
- If a local user is the only user with the security-audit user role, the user cannot be deleted.
- The security-audit user role is mutually exclusive with other user roles.
	- o When you assign the security-audit user role to a local user, the system requests confirmation to remove all the other user roles from the user.
	- $\circ$  When you assign the other user roles to a local user who has the security-audit user role, the system requests confirmation to remove the security-audit role from the user.
- You can assign a maximum of 64 user roles to a local user.

#### **Procedure**

**1.** Enter system view.

**system-view**

- **2.** Create a local user and enter its view. **local-user** *user-name* **class** { **manage** | **network** }
- **3.** Assign a user role to the local user.

#### **authorization-attribute user-role** *role-name*

By default, the network-operator user role is assigned to local users created by a network-admin or level-15 user.

### <span id="page-9-2"></span>Assigning user roles to non-AAA authentication users on user lines

#### **About user role assignment to non-AAA authentication users**

Specify user roles for the following two types of login users on the user lines:

- Non-SSH users that use password authentication or no authentication.
- SSH clients that use publickey or password-publickey authentication. User roles assigned to these SSH clients are specified in their respective device management user accounts.

For more information about user lines, see "Login overview" and "Configuring CLI login." For more information about SSH, see *Security Configuration Guide*.

#### **Restrictions and guidelines**

- You can assign a maximum of 64 user roles to a non-AAA authentication user on a user line.
- You cannot assign the security-audit user role to non-AAA authentication users on user lines.

#### **Procedure**

**1.** Enter system view.

**system-view**

- **2.** Enter user line view or user line class view.
	- Enter user line view.

```
line { first-num1 [ last-num1 ] | { aux | vty } first-num2 
[ last-num2 ] }
```
Enter user line class view.

```
line class { aux | vty }
```
For information about the priority order and application scope of the settings in user line view and user line class view, see "Configuring CLI login."

**3.** Specify a user role on the user line.

**user-role** *role-name*

By default, the network-admin user role is specified on the AUX user line, and the network-operator user role is specified on any other user line.

# <span id="page-10-0"></span>Configuring temporary user role authorization

### <span id="page-10-1"></span>About temporary user role authorization

Temporary user role authorization allows you to obtain another user role without reconnecting to the device. This feature is useful when you want to use a user role temporarily to configure a feature.

Temporary user role authorization is effective only on the current login. This feature does not change the user role settings in the user account that you have been logged in with. The next time you are logged in with the user account, the original user role settings take effect.

To enable a user to obtain another user role without reconnecting to the device, you must configure user role authentication. [Table 2](#page-10-2) describes the available authentication modes and configuration requirements.

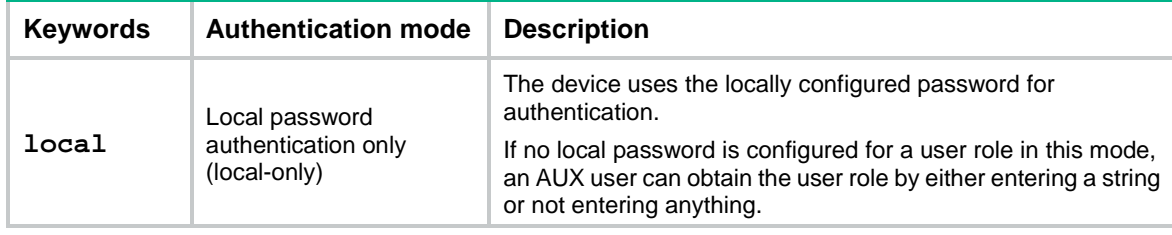

#### <span id="page-10-2"></span>**Table 2 User role authentication modes**

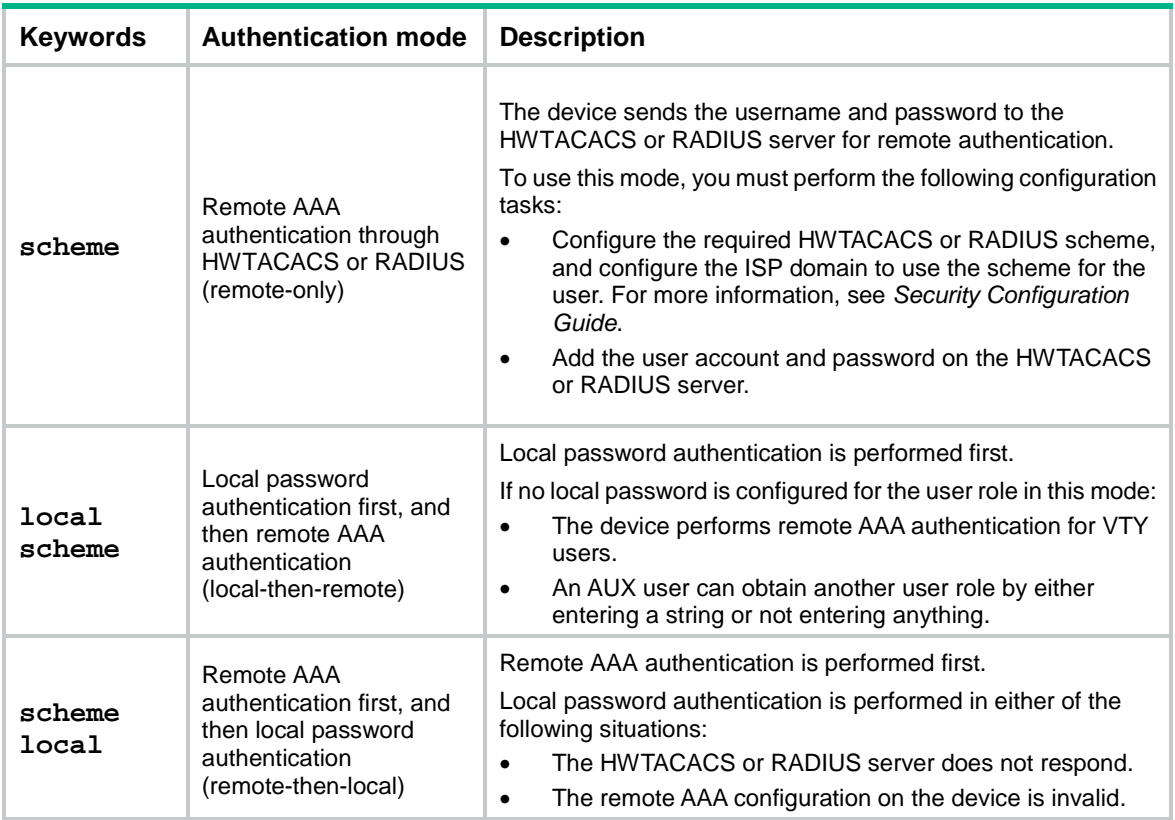

### <span id="page-11-0"></span>Restrictions and guidelines for temporary user role authorization

If HWTACACS authentication is used, the following rules apply:

- If the device is not enabled to automatically obtain the login username as the authentication username, you must enter a username to request role authentication.
- The device sends the username to the server in the *username or username@domain-name* format. Whether the domain name is included in the username depends on the **user-name-format** command in the HWTACACS scheme.
- To obtain a level-*n* user role, the user account on the server must have the target user role level or a level higher than the target user role. A user account that obtains the level-*n* user role can obtain any user role among level-0 through level-*n*.
- To obtain a non-level-*n* user role, make sure the user account on the server meets the following requirements:
	- The account has a user privilege level.
	- The HWTACACS custom attribute is configured for the account in the form of **allowed-roles="***role***"**. The variable *role* represents the target user role.

If RADIUS authentication is used, the following rules apply:

- The device does not use the username you enter or the automatically obtained login username to request user role authentication. It uses a username in the **\$enab***n***\$** format. The variable *n* represents a user role level, and a domain name is not included in the username. You can always pass user role authentication when the password is correct.
- To obtain a level-*n* user role, you must create a user account for the level-*n* user role in the **\$enabn\$** format on the RADIUS server. The variable *n* represents the target user role level. For

example, to obtain the level-3 user role, you can enter any username. The device uses the username **\$enab3\$** to request user role authentication from the server.

- To obtain a non-level-*n* user role, you must perform the following tasks:
	- Create a user account named **\$enab0\$** on the server.
	- Configure the cisco-av-pair attribute for the account in the form of **allowed-roles="***role***"**. The variable *role* represents the target user role.

The device selects an authentication domain for user role authentication in the following order:

- **1.** The ISP domain included in the entered username.
- **2.** The default ISP domain.

If you execute the **quit** command after obtaining user role authorization, you are logged out of the device.

### <span id="page-12-0"></span>Setting the authentication mode for temporary user role authorization

- **1.** Enter system view. **system-view**
- **2.** Set the authentication mode. **super authentication-mode** { **local** | **scheme** } \* By default, local-only authentication applies.

### <span id="page-12-1"></span>Specifying the default target user role for temporary user role authorization

- **1.** Enter system view. **system-view**
- **2.** Specify the default target user role for temporary user role authorization. **super default role** *role-name*

By default, the default target user role is network-admin.

### <span id="page-12-2"></span>Setting an authentication password for temporary user role authorization

#### **About authentication passwords**

Authentication passwords are required only for local password authentication.

#### **Procedure**

**1.** Enter system view. **system-view 2.** Set a local authentication password for a user role. In non-FIPS mode: **super password** [ **role** *role-name* ] [ { **hash** | **simple** } *string* ] In FIPS mode: **super password** [ **role** *role-name* ] By default, no password is set.

If you do not specify the **role** *role-name* option, the command sets a password for the default target user role.

### <span id="page-13-0"></span>Automatically obtaining the login username for temporary user role authorization

#### **About automatic obtaining of the login username for temporary user role authorization**

This feature is applicable only to the login from a user line that uses scheme authentication, which requires a username for login. This feature enables the device to automatically obtain the login username when the login user requests a temporary user role authorization from a remote authentication server.

#### **Restrictions and guidelines**

If the user was logged in from a user line that uses password authentication or no authentication, the device cannot obtain the login username. The request for temporary user role authorization from a remote authentication server will fail.

This feature does not take effect on local password authentication for temporary user role authorization.

#### **Procedure**

**1.** Enter system view.

**system-view**

**2.** Enable the device to automatically obtain the login username when a login user requests temporary user role authorization from a remote authentication server.

```
super use-login-username
```
By default, the device prompts for a username when a login user requests temporary user role authorization from a remote authentication server.

### <span id="page-13-1"></span>Obtaining temporary user role authorization

#### **Restrictions and guidelines**

The operation of obtaining temporary user role authorization fails after three consecutive unsuccessful authentication attempts.

You might fail to switch to a non-level-*n* user role if both of the following conditions exist:

- User role switching authentication is performed in the same ISP domain as the current login user.
- User role switching authentication uses a different AAA method than the login authorization method configured for the ISP domain.

To resolve this issue, make sure the AAA methods configured by using the **authentication super** command are consistent with those configured by using the **authorization login** command for the ISP domain.

For more information about AAA, see *Security Configuration Guide*.

#### **Prerequisites**

Before you obtain temporary user role authorization, make sure the current user account has the permission to execute the **super** command to obtain temporary user role authorization.

#### **Procedure**

To obtain the temporary authorization to use a user role, execute the following command in user view:

**super** [ *role-name* ]

If you do not specify the *role-name* argument, you obtain the default target user role for temporary user role authorization.

## <span id="page-14-0"></span>Display and maintenance commands for RBAC

Execute **display** commands in any view.

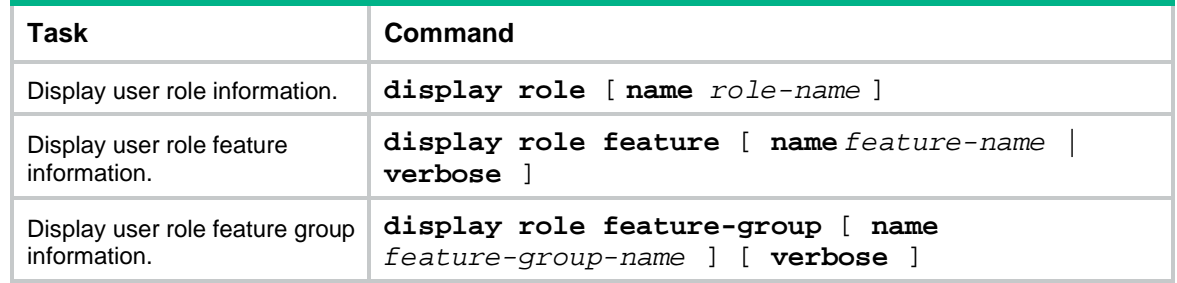

# <span id="page-14-1"></span>RBAC configuration examples

### <span id="page-14-2"></span>Example: Configuring RBAC for local AAA authentication users

#### **Network configuration**

As shown in [Figure 1,](#page-14-3) the switch performs local AAA authentication for the Telnet user. The user account for the Telnet user is **user1@bbb**, which is assigned user role **role1**.

Configure **role1** to have the following permissions:

- Execute the read commands of any feature.
- Access VLANs 10 to 20. Access to any other VLANs is denied.

#### <span id="page-14-3"></span>**Figure 1 Network diagram**

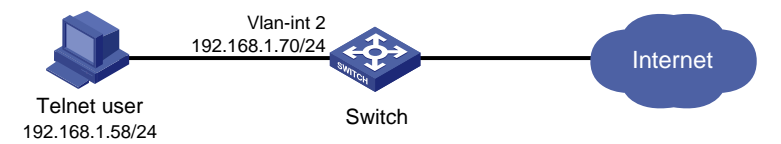

#### **Procedure**

# Assign an IP address to VLAN-interface 2 (the interface connected to the Telnet user).

<Switch> system-view

```
[Switch] interface vlan-interface 2
[Switch-Vlan-interface2] ip address 192.168.1.70 255.255.255.0
[Switch-Vlan-interface2] quit
```
#### # Enable the Telnet server.

[Switch] telnet server enable

#### # Enable scheme authentication on the user lines for Telnet users.

```
[Switch] line vty 0 63
[Switch-line-vty0-63] authentication-mode scheme
```
[Switch-line-vty0-63] quit

# Enable local authentication and authorization for ISP domain **bbb**.

[Switch] domain bbb

[Switch-isp-bbb] authentication login local [Switch-isp-bbb] authorization login local [Switch-isp-bbb] quit

# Create a user role named **role1**.

[Switch] role name role1

# Configure rule 1 to permit the user role to access the read commands of all features.

[Switch-role-role1] rule 1 permit read feature

# Configure rule 2 to permit the user role to create VLANs and access commands in VLAN view. [Switch-role-role1] rule 2 permit command system-view ; vlan \*

# Change the VLAN policy to permit the user role to configure only VLANs 10 to 20.

```
[Switch-role-role1] vlan policy deny
```
[Switch-role-role1-vlanpolicy] permit vlan 10 to 20

[Switch-role-role1-vlanpolicy] quit

[Switch-role-role1] quit

# Create a device management user named **user1** and enter local user view.

[Switch] local-user user1 class manage

# Set a plaintext password of **aabbcc** for the user.

[Switch-luser-manage-user1] password simple aabbcc

#### # Set the service type to **Telnet**.

[Switch-luser-manage-user1] service-type telnet

#### # Assign **role1** to the user.

[Switch-luser-manage-user1] authorization-attribute user-role role1

# Remove the default user role (**network-operator**) from the user. This operation ensures that the user has only the permissions of **role1**.

[Switch-luser-manage-user1] undo authorization-attribute user-role network-operator [Switch-luser-manage-user1] quit

#### **Verifying the configuration**

# Telnet to the switch, and enter the username and password to access the switch. (Details not shown.)

# Verify that you can create VLANs 10 to 20. This example uses VLAN 10.

<Switch> system-view [Switch] vlan 10 [Switch-vlan10] quit

# Verify that you cannot create any VLAN other than VLANs 10 to 20. This example uses VLAN 30. [Switch] vlan 30

Permission denied.

# Verify that you can use all read commands of any feature. This example uses **display clock**.

```
[Switch] display clock
09:31:56.258 UTC Sun 01/01/2017
[Switch] quit
```
# Verify that you cannot use the write or execute commands of any feature.

<Switch> debugging role all

```
Permission denied.
<Switch> ping 192.168.1.58
Permission denied.
```
### <span id="page-16-0"></span>Example: Configuring RBAC for RADIUS authentication users

#### **Network configuration**

As shown i[n Figure 2,](#page-16-1) the switch uses the FreeRADIUS server to provide AAA service for login users, including the Telnet user. The user account for the Telnet user is **hello@bbb**, which is assigned user role **role2**.

User role **role2** has the following permissions:

- Use all commands in ISP domain view.
- Use the read and write commands of the **arp** and **radius** features.
- Cannot access the read commands of the **acl** feature.
- Configure VLANs 1 to 20 and interfaces Ten-GigabitEthernet 1/0/1 to Ten-GigabitEthernet 1/0/4. Access to any other VLANs and interfaces is denied.

The switch and the FreeRADIUS server use a shared key of **expert** and authentication port **1812**. The switch delivers usernames with their domain names to the server.

#### <span id="page-16-1"></span>**Figure 2 Network diagram**

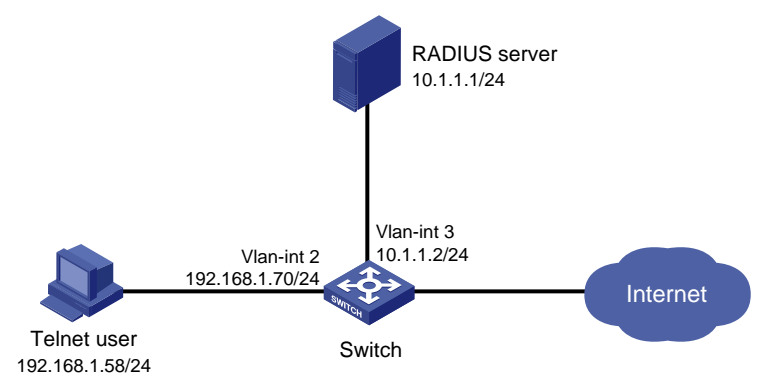

#### **Procedure**

Make sure the settings on the switch and the RADIUS server match.

**1.** Configure the switch:

# Assign VLAN-interface 2 an IP address from the same subnet as the Telnet user.

```
<Switch> system-view
[Switch] interface vlan-interface 2
[Switch-Vlan-interface2] ip address 192.168.1.70 255.255.255.0
[Switch-Vlan-interface2] quit
```
# Assign VLAN-interface 3 an IP address from the same subnet as the RADIUS server.

[Switch] interface vlan-interface 3

[Switch-Vlan-interface3] ip address 10.1.1.2 255.255.255.0

[Switch-Vlan-interface3] quit

#### # Enable the Telnet server.

[Switch] telnet server enable

# Enable scheme authentication on the user lines for Telnet users.

[Switch] line vty 0 63 [Switch-line-vty0-63] authentication-mode scheme [Switch-line-vty0-63] quit

# Create RADIUS scheme **rad** and enter RADIUS scheme view.

[Switch] radius scheme rad

# Specify the primary server address and the service port in the scheme.

[Switch-radius-rad] primary authentication 10.1.1.1 1812

# Set the shared key to **expert** in the scheme for the switch to authenticate to the server.

[Switch-radius-rad] key authentication simple expert

[Switch-radius-rad] quit

# Specify scheme **rad** as the authentication and authorization schemes for ISP domain **bbb**.

#### **IMPORTANT:**

Because RADIUS user authorization information is piggybacked in authentication responses, the authentication and authorization methods must use the same RADIUS scheme.

[Switch] domain bbb

[Switch-isp-bbb] authentication login radius-scheme rad

[Switch-isp-bbb] authorization login radius-scheme rad

[Switch-isp-bbb] quit

# Create feature group **fgroup1**.

[Switch] role feature-group name fgroup1

# Add the **arp** and **radius** features to the feature group.

[Switch-featuregrp-fgroup1] feature arp

[Switch-featuregrp-fgroup1] feature radius

[Switch-featuregrp-fgroup1] quit

#### # Create user role **role2**.

[Switch] role name role2

# Configure rule 1 to permit the user role to use all commands available in ISP domain view.

[Switch-role-role2] rule 1 permit command system-view ; domain \*

# Configure rule 2 to permit the user role to use the read and write commands of all features in **fgroup1**.

[Switch-role-role2] rule 2 permit read write feature-group fgroup1

# Configure rule 3 to disable access to the read commands of the **acl** feature.

[Switch-role-role2] rule 3 deny read feature acl

# Configure rule 4 to permit the user role to create VLANs and use all commands available in VLAN view.

[Switch-role-role2] rule 4 permit command system-view ; vlan \*

# Configure rule 5 to permit the user role to enter interface view and use all commands available in interface view.

[Switch-role-role2] rule 5 permit command system-view ; interface \*

# Configure the user role VLAN policy to disable configuration of any VLAN except VLANs 1 to 20.

[Switch-role-role2] vlan policy deny [Switch-role-role2-vlanpolicy] permit vlan 1 to 20 [Switch-role-role2-vlanpolicy] quit

# Configure the user role interface policy to disable configuration of any interface except Ten-GigabitEthernet 1/0/1 to Ten-GigabitEthernet 1/0/4.

```
[Switch-role-role2] interface policy deny
[Switch-role-role2-ifpolicy] permit interface ten-gigabitethernet 1/0/1 to 
ten-gigabitethernet 1/0/4
[Switch-role-role2-ifpolicy] quit
[Switch-role-role2] quit
```
**2.** Configure the RADIUS server:

# Add either of the user role attributes to the dictionary file of the FreeRADIUS server.

```
Cisco-AVPair = "shell:roles=\"role2\""
Cisco-AVPair = "shell:roles*\"role2\""
```
# Configure the settings required for the FreeRADIUS server to communicate with the switch. (Details not shown.)

#### **Verifying the configuration**

# Telnet to the switch, and enter the username and password to access the switch. (Details not shown.)

# Verify that you can use all commands available in ISP domain view.

<Switch> system-view [Switch] domain abc [Switch-isp-abc] authentication login radius-scheme abc [Switch-isp-abc] quit

# Verify that you can use all read and write commands of the **radius** and **arp** features. This example uses **radius**.

```
[Switch] radius scheme rad
[Switch-radius-rad] primary authentication 2.2.2.2
[Switch-radius-rad] display radius scheme rad
```

```
...
```
# Verify that you cannot configure any VLAN except VLANs 1 to 20. This example uses VLAN 10 and VLAN 30.

[Switch] vlan 10 [Switch-vlan10] quit [Switch] vlan 30 Permission denied.

# Verify that you cannot configure any interface except Ten-GigabitEthernet 1/0/1 to Ten-GigabitEthernet 1/0/4. This example uses Ten-GigabitEthernet 1/0/2 and Ten-GigabitEthernet 1/0/5.

```
[Switch] vlan 10
[Switch-vlan10] port ten-gigabitethernet 1/0/2
[Switch-vlan10] port ten-gigabitethernet 1/0/5
Permission denied.
```
### <span id="page-18-0"></span>Example: Configuring RBAC temporary user role authorization (HWTACACS authentication)

#### **Network configuration**

As shown in [Figure 3,](#page-19-0) the switch uses HWTACACS authentication for login users, including the Telnet user. The user account for the Telnet user is **test@bbb**, which is assigned user role **level-0**.

Configure the remote-then-local authentication mode for temporary user role authorization. The switch uses the HWTACACS server to provide authentication for changing the user role among

**level-0** through **level-3** or changing the user role to **network-admin**. If the AAA configuration is invalid or the HWTACACS server does not respond, the switch performs local authentication.

#### <span id="page-19-0"></span>**Figure 3 Network diagram**

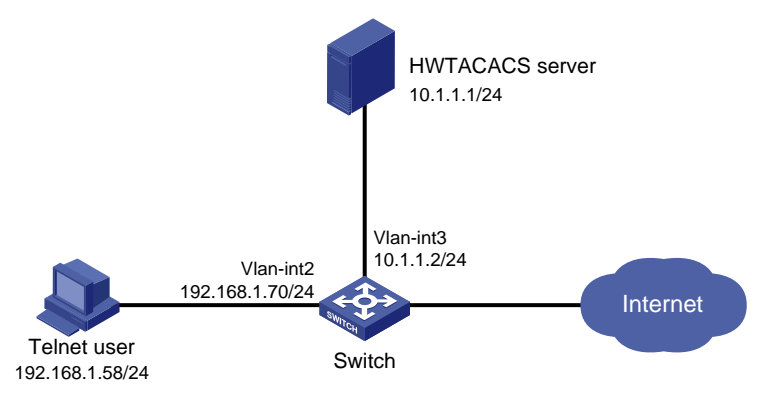

#### **Procedure**

**1.** Configure the switch:

# Assign an IP address to VLAN-interface 2 (the interface connected to the Telnet user).

```
<Switch> system-view
```
[Switch] interface vlan-interface 2

[Switch-Vlan-interface2] ip address 192.168.1.70 255.255.255.0

[Switch-Vlan-interface2] quit

# Assign an IP address to VLAN-interface 3 (the interface connected to the HWTACACS server).

[Switch] interface vlan-interface 3

[Switch-Vlan-interface3] ip address 10.1.1.2 255.255.255.0

```
[Switch-Vlan-interface3] quit
```
#### # Enable the Telnet server.

[Switch] telnet server enable

# Enable scheme authentication on the user lines for Telnet users.

[Switch] line vty 0 63

[Switch-line-vty0-63] authentication-mode scheme

[Switch-line-vty0-63] quit

# Enable remote-then-local authentication for temporary user role authorization.

[Switch] super authentication-mode scheme local

# Create an HWTACACS scheme named **hwtac** and enter HWTACACS scheme view.

[Switch] hwtacacs scheme hwtac

# Specify the primary authentication server address and the service port in the scheme.

[Switch-hwtacacs-hwtac] primary authentication 10.1.1.1 49

# Specify the primary authorization server address and the service port in the scheme.

[Switch-hwtacacs-hwtac] primary authorization 10.1.1.1 49

# Set the shared key to **expert** in the scheme for the switch to authenticate to the authentication server.

[Switch-hwtacacs-hwtac] key authentication simple expert

# Set the shared key to **expert** in the scheme for the switch to authenticate to the authorization server.

[Switch-hwtacacs-hwtac] key authorization simple expert

# Exclude ISP domain names from the usernames sent to the HWTACACS server.

[Switch-hwtacacs-hwtac] user-name-format without-domain [Switch-hwtacacs-hwtac] quit

# Create ISP domain **bbb** and enter ISP domain view.

[Switch] domain bbb

# Configure ISP domain **bbb** to use HWTACACS scheme **hwtac** for login user authentication.

[Switch-isp-bbb] authentication login hwtacacs-scheme hwtac

# Configure ISP domain **bbb** to use HWTACACS scheme **hwtac** for login user authorization.

[Switch-isp-bbb] authorization login hwtacacs-scheme hwtac

# Configure ISP domain **bbb** to not perform accounting for login users.

[Switch-isp-bbb] accounting login none

# Apply HWTACACS scheme **hwtac** to the ISP domain for user role authentication.

[Switch-isp-bbb] authentication super hwtacacs-scheme hwtac

[Switch-isp-bbb] quit

# Set the local authentication password to **654321** for user role **level-3**.

[Switch] super password role level-3 simple 654321

# Set the local authentication password to **654321** for user role **network-admin**.

[Switch] super password role network-admin simple 654321 [Switch] quit

**2.** Configure the HWTACACS server:

This example uses ACSv4.0.

- **a.** Access the **User Setup** page.
- **b.** Add a user account named **test**. (Details not shown.)
- **c.** In the **Advanced TACACS+ Settings** area, configure the following parameters:
	- − Select **Level 3** for the **Max Privilege for any AAA Client** option. If the target user role is only **network-admin** for temporary user role authorization, you can select any level for the option.
	- − Select the **Use separate password** option, and specify **enabpass** as the password.

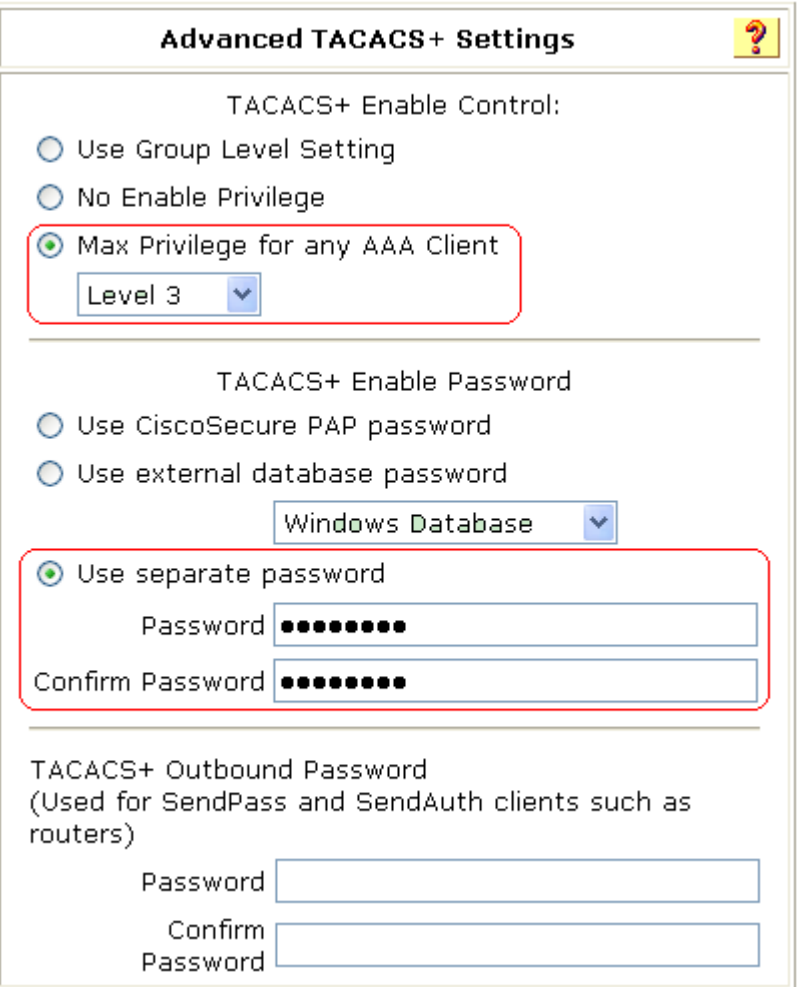

#### **Figure 4 Configuring advanced TACACS+ settings**

**d.** Select **Shell (exec)** and **Custom attributes**, and enter **allowed-roles="network-admin"** in the **Custom attributes** field.

Use a blank space to separate the allowed roles.

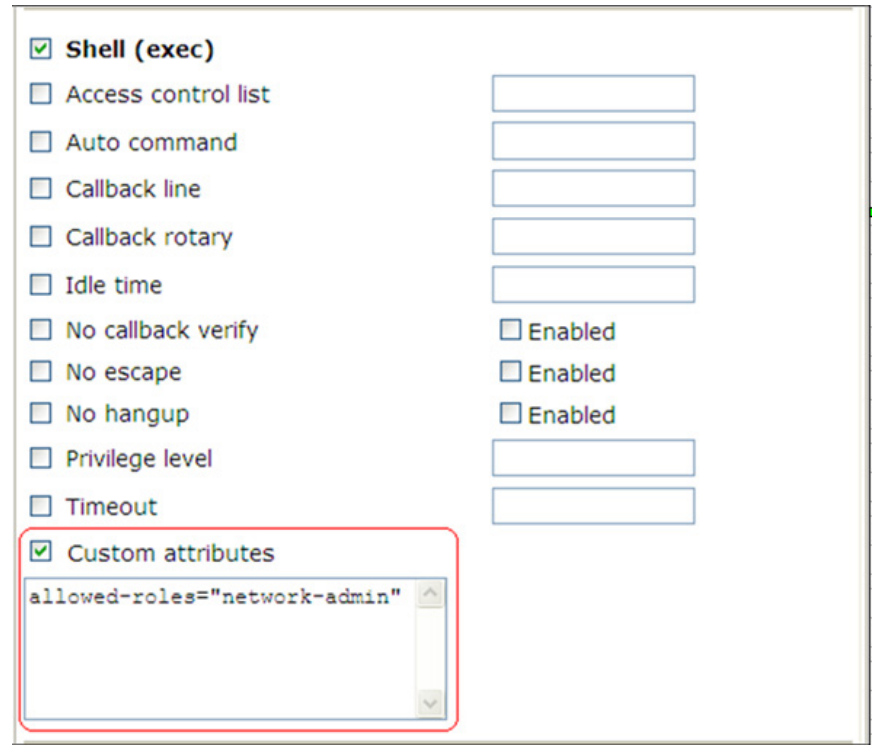

#### **Figure 5 Configuring custom attributes for the Telnet user**

#### **Verifying the configuration**

**1.** Telnet to the switch, and enter username **test@bbb** and password **aabbcc** to access the switch. Verify that you have access to diagnostic commands.

```
<Switch> telnet 192.168.1.70
Trying 192.168.1.70 ...
Press CTRL+K to abort
Connected to 192.168.1.70 ...
login: test@bbb
Password:
******************************************************************************
* Copyright (c) 2004-2017 New H3C Technologies Co., Ltd. All rights reserved.*
* Without the owner's prior written consent, *
* no decompiling or reverse-engineering shall be allowed. *
******************************************************************************
```

```
<Switch>?
```
User view commands:

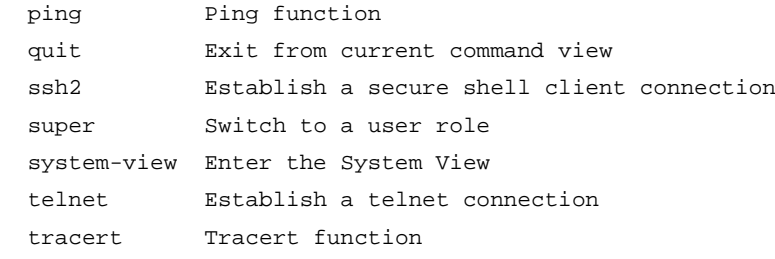

<Switch>

<span id="page-23-1"></span>**2.** Verify that you can obtain the level-3 user role:

# Use the super password to obtain the level-3 user role. When the system prompts for a username and password, enter username **test@bbb** and password **enabpass**.

<Switch> super level-3

Username: test@bbb

Password:

The following output shows that you have obtained the level-3 user role.

User privilege role is level-3, and only those commands that authorized to the role can be used.

# If the ACS server does not respond, enter local authentication password **654321** at the prompt.

Invalid configuration or no response from the authentication server.

Change authentication mode to local.

Password:

User privilege role is level-3, and only those commands that authorized to the role can be used.

The output shows that you have obtained the level-3 user role.

**3.** Use the method in step [2](#page-23-1) to verify that you can obtain the level-0, level-1, level-2, and network-admin user roles. (Details not shown.)

### <span id="page-23-0"></span>Example: Configuring RBAC temporary user role authorization (RADIUS authentication)

#### **Network configuration**

As shown in [Figure 6,](#page-23-2) the switch uses RADIUS authentication for login users, including the Telnet user. The user account for the Telnet user is **test@bbb**, which is assigned user role **level-0**.

Configure the remote-then-local authentication mode for temporary user role authorization. The switch uses the RADIUS server to provide authentication for the **network-admin** user role. If the AAA configuration is invalid or the RADIUS server does not respond, the switch performs local authentication.

#### <span id="page-23-2"></span>**Figure 6 Network diagram**

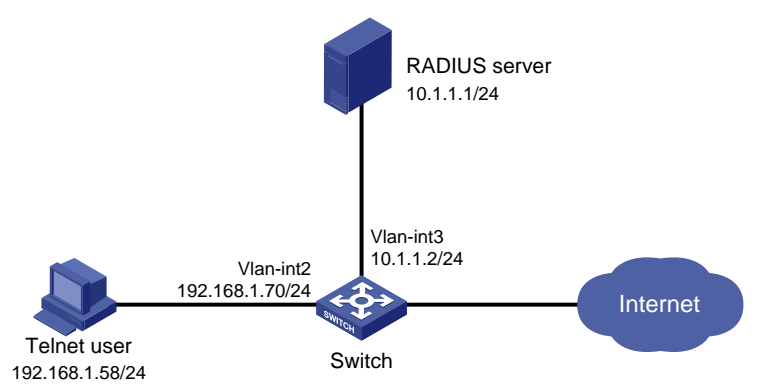

#### **Procedure**

**1.** Configure the switch:

# Assign an IP address to VLAN-interface 2 (the interface connected to the Telnet user). <Switch> system-view

[Switch] interface vlan-interface 2

[Switch-Vlan-interface2] ip address 192.168.1.70 255.255.255.0 [Switch-Vlan-interface2] quit

#### # Assign an IP address to VLAN-interface 3 (the interface connected to the RADIUS server).

[Switch] interface vlan-interface 3

[Switch-Vlan-interface3] ip address 10.1.1.2 255.255.255.0

[Switch-Vlan-interface3] quit

# Enable the Telnet server.

[Switch] telnet server enable

# Enable scheme authentication on the user lines for Telnet users.

[Switch] line vty 0 15

[Switch-line-vty0-15] authentication-mode scheme

[Switch-line-vty0-15] quit

# Enable remote-then-local authentication for temporary user role authorization.

[Switch] super authentication-mode scheme local

# Create RADIUS scheme **radius** and enter RADIUS scheme view.

[Switch] radius scheme radius

# Specify the primary authentication server address and the shared key in the scheme for secure communication between the switch and the server.

[Switch-radius-radius] primary authentication 10.1.1.1 key simple expert

# Exclude ISP domain names from the usernames sent to the RADIUS server.

[Switch-radius-radius] user-name-format without-domain

[Switch-radius-radius] quit

# Create ISP domain **bbb** and enter ISP domain view.

[Switch] domain bbb

# Configure ISP domain **bbb** to use RADIUS scheme **radius** for login user authentication.

[Switch-isp-bbb] authentication login radius-scheme radius

# Configure ISP domain **bbb** to use RADIUS scheme **radius** for login user authorization.

[Switch-isp-bbb] authorization login radius-scheme radius

# Configure ISP domain **bbb** to not perform accounting for login users.

[Switch-isp-bbb] accounting login none

# Apply RADIUS scheme **radius** to the ISP domain for user role authentication.

[Switch-isp-bbb] authentication super radius-scheme radius

[Switch-isp-bbb] quit

# Set the local authentication password to **abcdef654321** for user role **network-admin**.

[Switch] super password role network-admin simple abcdef654321 [Switch] quit

**2.** Configure the RADIUS server:

This example uses ACSv4.2.

- **a.** Add a user account named **\$enab0\$** and set the password to **123456**. (Details not shown.)
- **b.** Access the **Cisco IOS/PIX 6.x RADIUS Attributes** page.
- **c.** Configure the **cisco-av-pair** attribute, as shown in [Figure 7.](#page-25-0)

#### **Figure 7 Configuring the cisco-av-pair attribute**

<span id="page-25-0"></span>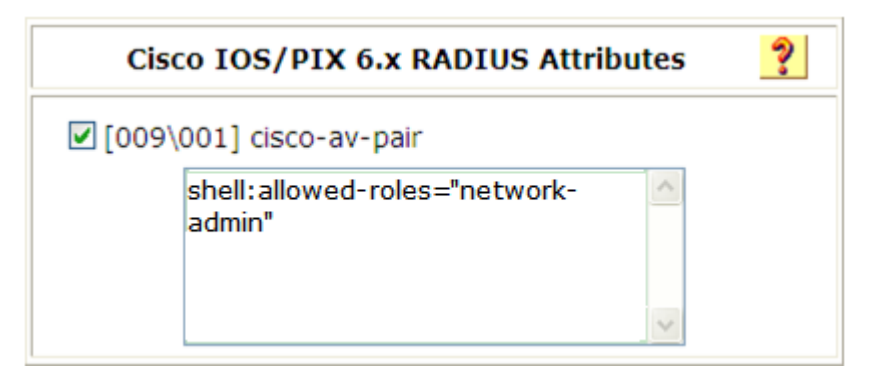

#### **Verifying the configuration**

**1.** Telnet to the switch, and enter username **test@bbb** and password **aabbcc** to access the switch. Verify that you have access to diagnostic commands.

```
<Switch> telnet 192.168.1.70
Trying 192.168.1.70 ...
Press CTRL+K to abort
Connected to 192.168.1.70 ...
login: test@bbb
Password:
******************************************************************************
* Copyright (c) 2004-2017 New H3C Technologies Co., Ltd. All rights reserved.*
* Without the owner's prior written consent, *
* no decompiling or reverse-engineering shall be allowed. *
******************************************************************************
```
#### $\epsilon$ Switch>?

User view commands:

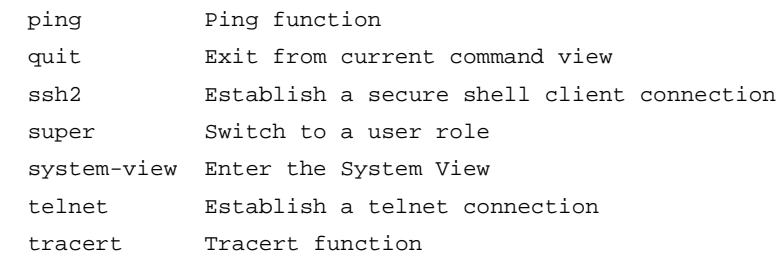

<switch>

**2.** Verify that you can obtain the network-admin user role:

# Use the super password to obtain the network-admin user role. When the system prompts for a username and password, enter username **test@bbb** and password **123456**.

<Switch> super network-admin

Username: test@bbb

Password:

#### The following output shows that you have obtained the network-admin user role.

User privilege role is network-admin, and only those commands that authorized to the role can be used.

# If the ACS server does not respond, enter local authentication password **abcdef654321** at the prompt.

Invalid configuration or no response from the authentication server. Change authentication mode to local. Password:

User privilege role is network-admin, and only those commands that authorized to the role can be used.

The output shows that you have obtained the network-admin user role.

# <span id="page-26-0"></span>Troubleshooting RBAC

This section describes several typical RBAC issues and their solutions.

### <span id="page-26-1"></span>Local users have more access permissions than intended

#### **Symptom**

A local user can use more commands than should be permitted by the assigned user roles.

#### **Analysis**

The local user might have been assigned to user roles without your knowledge. For example, the local user is automatically assigned the default user role when you create the user.

#### **Solution**

To resolve the issue:

- **1.** Use the **display local-user** command to examine the local user accounts for undesirable user roles, and remove them.
- **2.** If the issue persists, contact H3C Support.

### <span id="page-26-2"></span>Login attempts by RADIUS users always fail

#### **Symptom**

Attempts by a RADIUS user to log in to the network access device always fail, even though the following conditions exist:

- The network access device and the RADIUS server can communicate with one another.
- All AAA settings are correct.

#### **Analysis**

RBAC requires that a login user have a minimum of one user role. If the RADIUS server does not authorize the login user to use any user role, the user cannot log in to the device.

#### **Solution**

To resolve the issue:

- **1.** Use one of the following methods:
	- Configure the **role default-role enable** command. A RADIUS user can log in with the default user role when no user role is assigned by the RADIUS server.
	- Add the user role authorization attributes on the RADIUS server.
- **2.** If the issue persists, contact H3C Support.